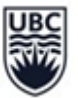

## **Congratulations on receiving funding for your Work Learn position(s)!**

Below are some important pieces of information about how to recruit students, accept your funding offer, hiring a student, and tracking hours.

## Student Recruitment

- 1. If you have not selected 'internal candidate' in your Work Learn proposal, your Work Learn position will be posted on CareersOnline, UBC's opportunity posting portal and accessible for all UBC students to view and apply for during the three-week recruitment period (**March 8 - 28, 2021).**
- 2. During this recruitment period, please promote your opportunity through digital channels you have access to. The Centre for Student Involvement and Careers also directs all UBC students to explore Work Learn opportunities that are posted through all of its affiliated digital channels.
- 3. It is expected that interviews will not be held while your Work Learn position is posted. Please ensure you conduct interviews only after your Work Learn position is no longer posted on CareersOnline. This enables equitable opportunities for all students to apply to your position.
- 4. If you wish to host a recruitment timeframe that is outside this identified period, please let us know before May 28th and we are happy to adjust how and when your Work Learn position is posted on UBC CareersOnline.

#### Accepting funding

1. Accepting your funding is confirmed once you have completed the Direct Hire Business Process (BP) which appoints the student into the Work Learn position in Workday. Please complete this BP for your Work Learn position by Friday, May 28, 2021.

NOTE: If you intend to split hours between multiple Work Learn students, please email [work.learn@ubc.ca](mailto:work.learn@ubc.ca) with the details of the split prior to completing the Direct Hire in Workday.

2. If you have not completed the Direct Hire BP by Friday May 28, 2021 and still intend to use your Work Learn funding, please notify [work.learn@ubc.ca](mailto:work.learn@ubc.ca) by this date. If we do not receive notice of your student appointment details by then, your Work Learn funding offer will be rescinded.

NOTE: If you anticipate the student will work fewer than the total hours approved, or if you no longer intend to fill your position(s), please notif[y work.learn@ubc.ca](mailto:work.learn@ubc.ca) as early as possible.

## Hiring a Student

1. Create Position Business Process (Workday): Once you have selected your ideal candidate for your Work Learn position, you will need to complete the 'Create Position' business process (BP) in Workday. This process creates the Work Learn position you want to appoint a student into using the job details provided to you in your funding announcement email.

There are a few important things specific to your Work Learn appointment in this BP:

#### **Centre for Student Involvement & Careers**

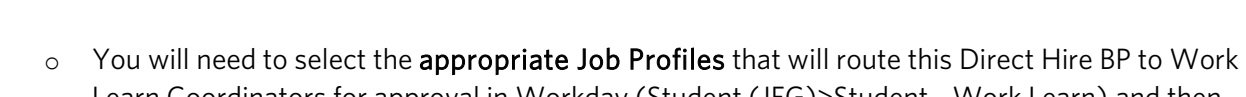

Learn Coordinators for approval in Workday (Student (JFG)>Student - Work Learn) and then select the position classification to which your Work Learn position was approved for.

NOTE: If your Work Learn student is an INTERNATIONAL UNDERGRADUATE ("ISI") student, please be sure to use the 'Student Hourly - Work Learn International (UBCV)' Job Profile.

o In Workday, you will use 'Job Profiles' to appropriately categorize your Work Learn appointment depending on the position classification that was approved for your position OR if the student hired into that position is an international undergraduate student.

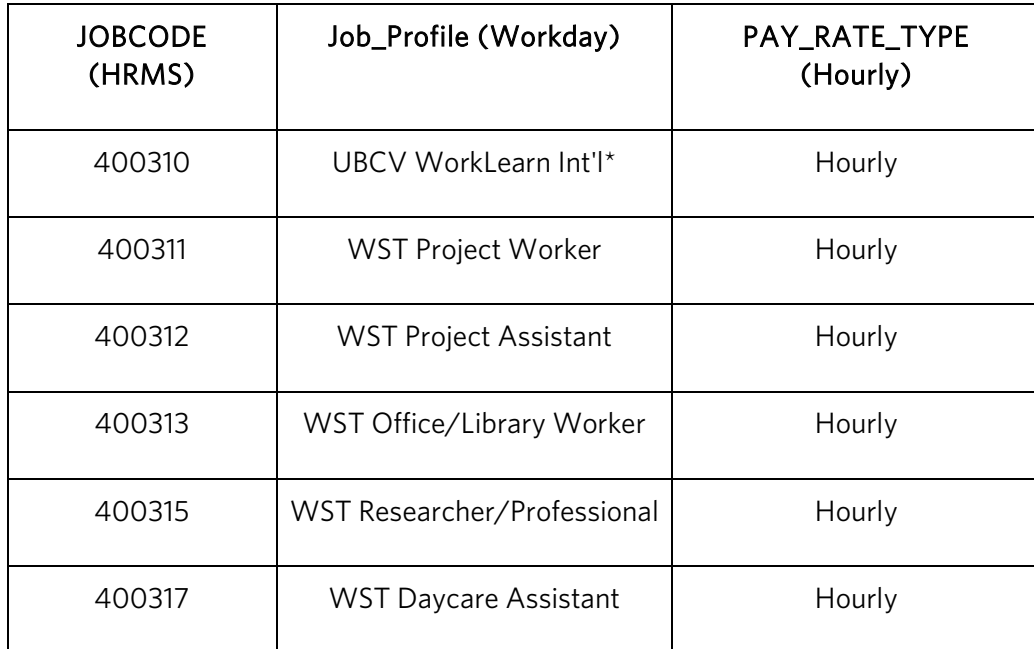

\*UBCV WorkLearn Int'l: *Only appoint* international undergraduate students *under this Job Profile.* 

- o Under the 'Request Default Compensation' step in this process, be sure to enter in the hourly wage associated with the position classification to which your Work Learn position was approved for.
- o For information on how to create a position in Workday, please review the following resources developed by the IRP team:
	- [HR101-01 Create Position](https://blogs.ubc.ca/ubcworkdayjobaids/archives/1409)
	- [HR101-02 Create Position \(Review/Approve\)](https://blogs.ubc.ca/ubcworkdayjobaids/archives/6738)
- 2. Direct Hire Business Process (Workday): Once your position has been approved in Workday via the 'Create Position' BP, and you have selected the student you wish to hire into your Work Learn position, you need to complete the 'Direct Hire' BP in Workday.

#### WORKPLACE LEARNING

There are a few important things specific to your Work Learn appointment in this BP:

- o Select the arrow to expand the 'Additional Information' section.
- o Update the position Job Title to "W20 WL YOUR POSITION JOB TITLE" and update the 'Default Weekly Hours' to 10 (Winter Cycle) and 20 (Summer Cycle).
- o You will also need to select an 'Additional Job Classification' to identify students' degree level.
- o In the first comments section in this BP, you must also submit the unique Work Learn project ID and the student number of the student you wish to hire into the first comments field in this BP, using the following

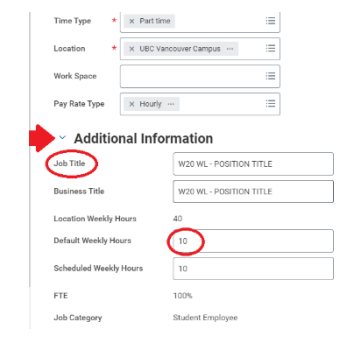

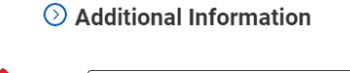

enter vour comment

format {{200XXX; 1234567}}. This ID allows Work Learn to verify that the information submitted in this BP is what was approved for funding and confirm student eligibility.

- $\circ$  If any information does not match what you received funding for, the student is not eligible to hold a Work Learn appointment as per [Work Learn program eligibility,](https://students.ubc.ca/career/ubc-experiences/work-learn-program) or any other changes need to be made, Work Learn will 'send back' this BP to the owner for review and resubmission.
- $\circ$  If you have additional comments you would like to enter into this BP, please enter them into the other comments fields within this BP.
- o For information on how to Direct Hire or Change Job on Workday, please review the following resources developed by the IRP team[: HR103-02 Hire: Direct Hire,](https://blogs.ubc.ca/ubcworkdayjobaids/archives/6022) HR103-06 Hire: Direct Hire [\(Review/Approve\),](https://blogs.ubc.ca/ubcworkdayjobaids/archives/6760) [Change Job -](https://blogs.ubc.ca/ubcworkdayjobaids/archives/14016) Extension BP, and Change Job - [Transfer/Promotion BP.](https://blogs.ubc.ca/ubcworkdayjobaids/archives/7024)

#### Tracking Hours & Pay Periods

Student employees will need to submit their hours directly in Workday, please refer to the [Pay Schedule](https://irp.ubc.ca/sites/integrated-renewal.ubc.ca/files/documents/Student%20Employees%20Overview.pdf)  [Change](https://irp.ubc.ca/sites/integrated-renewal.ubc.ca/files/documents/Student%20Employees%20Overview.pdf) that outlines changes to pay as of November 2020.

For instructions on how to submit hours on Workday, please refer (and refer your student employees) to the step-by-step guide under the [Time Tracking](https://blogs.ubc.ca/ubcworkdayjobaids/archives/4025) Resource.

A few important things to note regarding hours and pay:

- o Paydays for hourly employees are on the 15th and last day of each month, beginning in November 2020. Paydays falling on a weekend or holiday will be moved to the day before the weekend or holiday.
- $\circ$  Pay for student employees will continue to be deposited into the bank account that Payroll currently has on file.

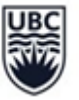

## THE UNIVERSITY OF BRITISH COLUMBIA

#### **Centre for Student Involvement & Careers**

o Student employees working longer than 4 consecutive hours will need to log mealtime in Workday.

NOTE: Work Learn's \$8/hr subsidy will no longer be reimbursed quarterly, but will instead be automatically contributed each payday. The Job Profiles associated with Work Learn student appointments as listed above, have been configured to split the earnings to automatically apply the \$8/hr subsidy from Work Learn's cost centre up to the set maximum number of funded hours approved for each position.

#### Additional Resources for Supervising Student Employees

Work Learn has many resources accessible to you to support you in your supervision of your student employee(s). From best practices in interviewing, to designing effective onboarding programming, and remote supervision strategies, there are digital resources you can review on your own time, as well as synchronous offerings available to learn and discuss various topics with other Work Learn supervisors.

To access these resources or to register for these synchronous sessions, please visit our website here: <https://facultystaff.students.ubc.ca/student-engagement/centre-student-involvement-careers/work-learn>

# **For other questions pertaining to your Work Learn appointment, please consult our [FAQs](https://facultystaff.students.ubc.ca/sites/facultystaff.students.ubc.ca/files/Summer%202021%20Work%20Learn%20FAQs%20%28Supervisors%29_FINAL_1.pdf) document.**